## **Using Go4Schools to View your Child's Current Attainment in KS3**

To access this service you need to use the following web address[: https://www.go4schools.com/parents](https://www.go4schools.com/parents)

Here you will see the following screen and you will need to enter your email address into the 'First-time User' section. Please be aware that this must be an email address that we have registered on our school records:

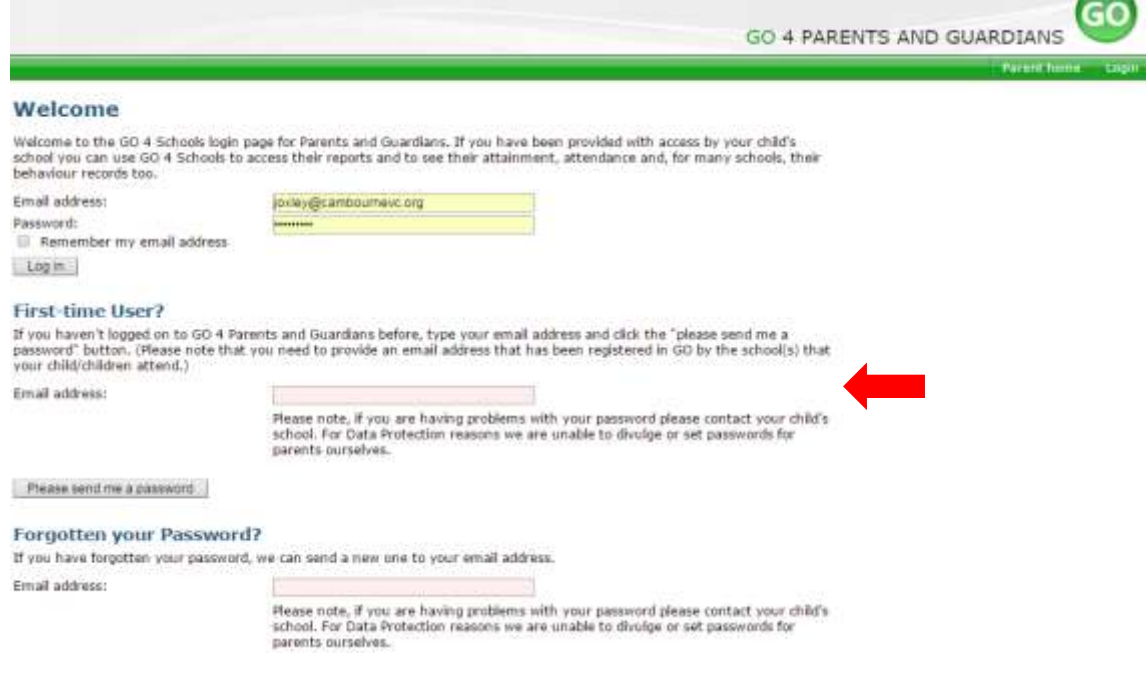

You will then be emailed a link, username and password from Go4Schools which will enable you to log in. If you have more than one child at Cambourne VC, you will see a link for each child on the first Go4Schools screen. Please click on the name of the child to see their data.

When you log in, you can then change your password to something more memorable by clicking on the 'My settings' tab as shown below:

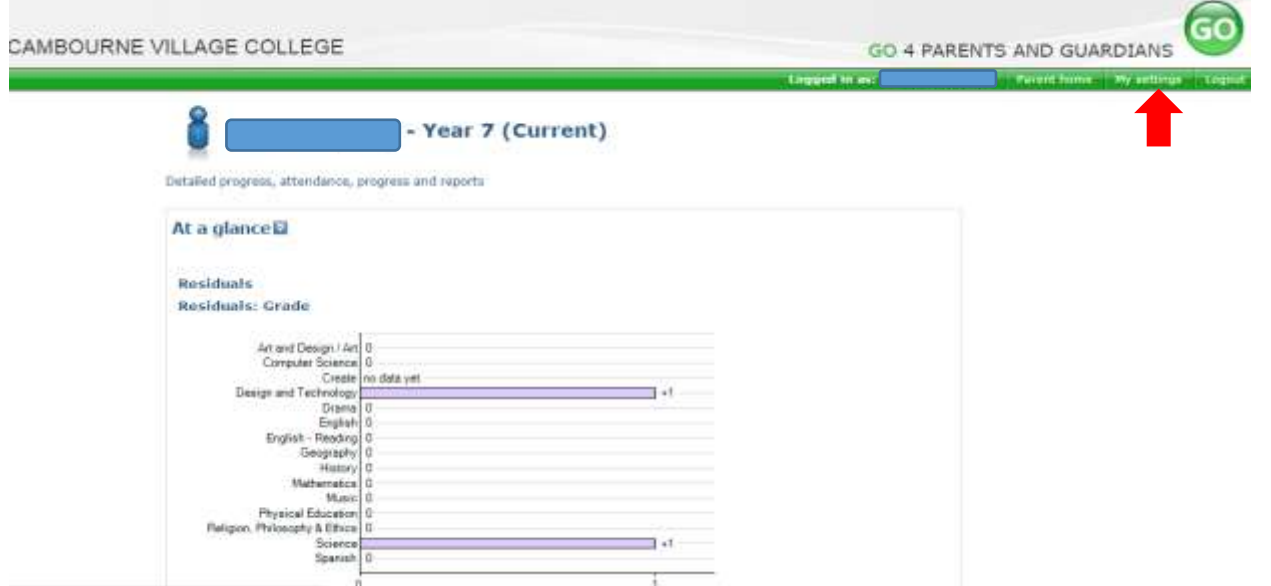

You can return to this screen by clicking on the 'Parent home' tab at any point.

The 'At a glance' display on the Parent home screen, as shown above, tells you immediately whether your child is making expected (Good) progress or not, in every subject. Your child is given a 'Base Band' for every subject when he or she arrives at CambourneVC. This Base Band tells you whether your child is 'Secure' in their learning - i.e. working at the expected national level, or whether they are above: 'Advanced' / 'Exceptional', or below: 'Developing'/'Emerging'. From this Base Band, we expect every pupil to make progress at the expected 'Good' rate. A residual score of '0' on the 'At a glance' screen indicates that your child is making expected (Good) progress. A score above or below zero indicates that a pupil is making more or less than expected progress. In the example above, the child is on track in all subjects but is working at one band higher than their Base Band in Design & Technology, and Science.

In the example below, you can see that the student is working one band below their Base Band in four subjects and one band above their Base Band in Drama.

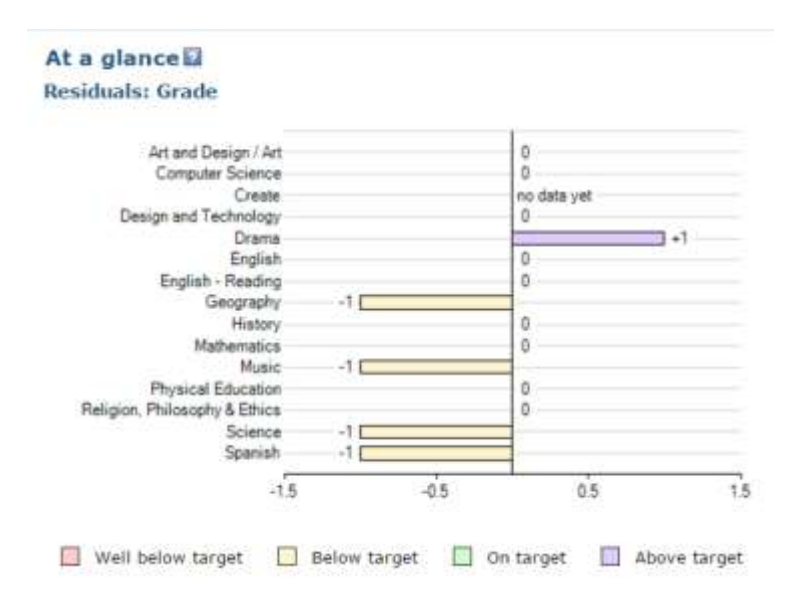

Underneath this main graph section, you can scroll down to see more detailed assessment information for each of your child's subjects. Each department has decided to share data for certain topics and certain assessments. However, all departments share:

- The Base Band from which a residual score is calculated.
- The current attainment band. This is colour-coded to indicate how the current band compares to the child's Base Band.
- Behaviour, Organisation, Classwork and Homework scores.

Please see an example of the detailed assessment scores shared below the 'At a glance' graph:

## **Detailed progress**

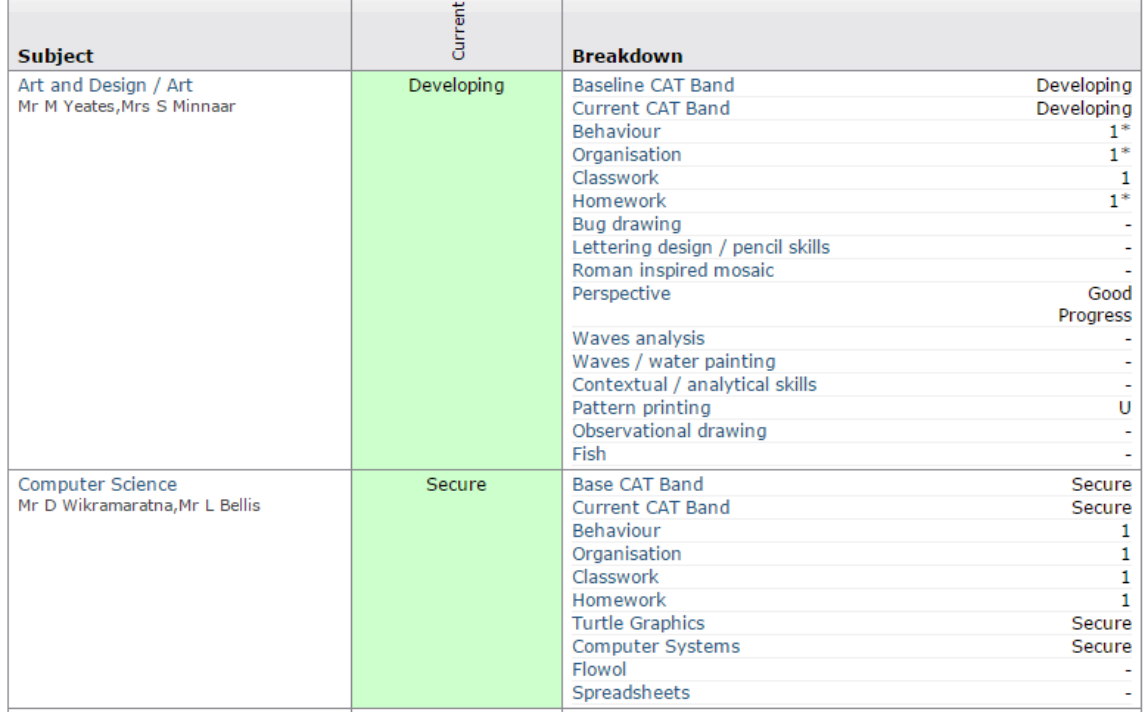

It is important to note that some subjects assess more regularly than others due to the nature of their curriculum and may have more assessment topics listed than others. Also, teachers will keep some assessment scores private until they have been checked or moderated so please do not expect scores to be displayed immediately on Go4Schools following an assessment. The current grade shown is usually an average score taken from a number of key assessments so it is unlikely that a child's current grade will instantly change due to a higher or lower score being achieved in the most recent assessment.

Scores relating to Behaviour, Organisation, Classwork and Homework are judged by teachers over a period of time to devise a score that represents the student's typical level of effort and application. Therefore, it would not be fair to adjust these scores based on just a few lessons.

I do hope that you find the Go4Schools access to be a useful addition to the termly reporting process. If you have any questions about accessing Go4Schools please contact Mrs Williams via Reception or emai[l nwilliams@cambournevc.org](mailto:nwilliams@cambournevc.org) . If you have any questions relating to assessments and attainment in a certain subject, then please contact the relevant subject teacher in the first instance. If you have any general questions or feedback about using Go4Schools or our assessment and reporting systems, please do not hesitate to contact me via Reception or at [joxley@cambournevc.org](mailto:joxley@cambournevc.org) .

Yours sincerely

James Oxley

Assistant Principal (Achievement)